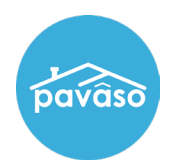

## **Activating an Account**

User will receive an email to activate their account. Once this email is received, Select **Get Started.**

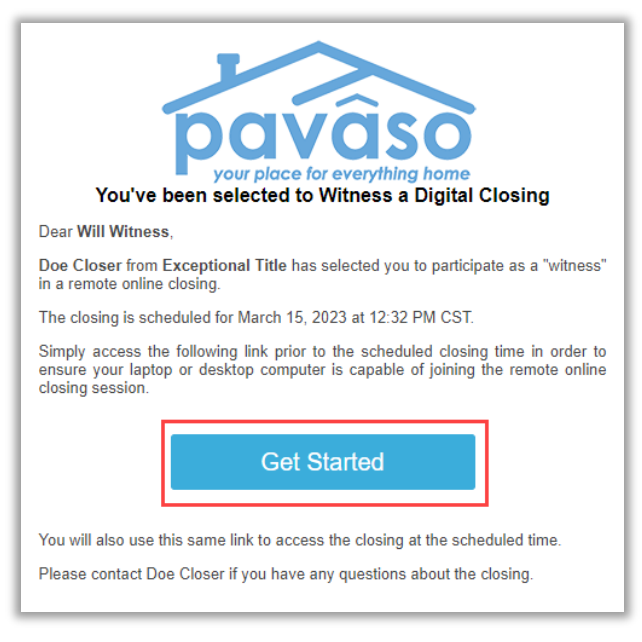

*Note: Email Invitation verbiage will vary. Make sure to add noreply@pavaso.com to your email contacts so that you do not miss any email notifications from us.*

Verify the User Name and enter a Password and Select **Create Account**.

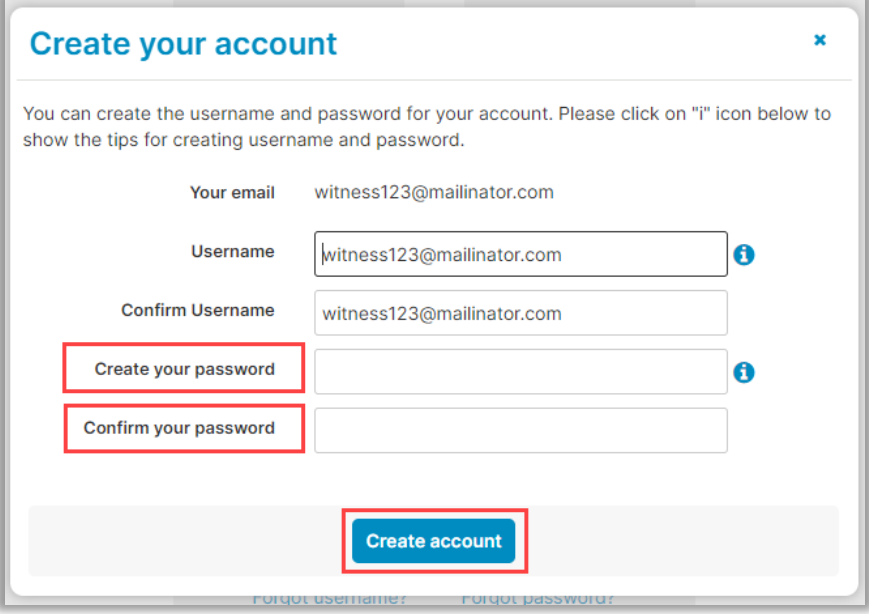

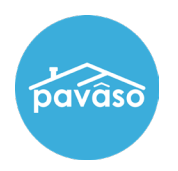

*Note: Username can be edited to a preferred Username.*

Accept Terms and Privacy Policy by Selecting **I agree, please verify my account**.

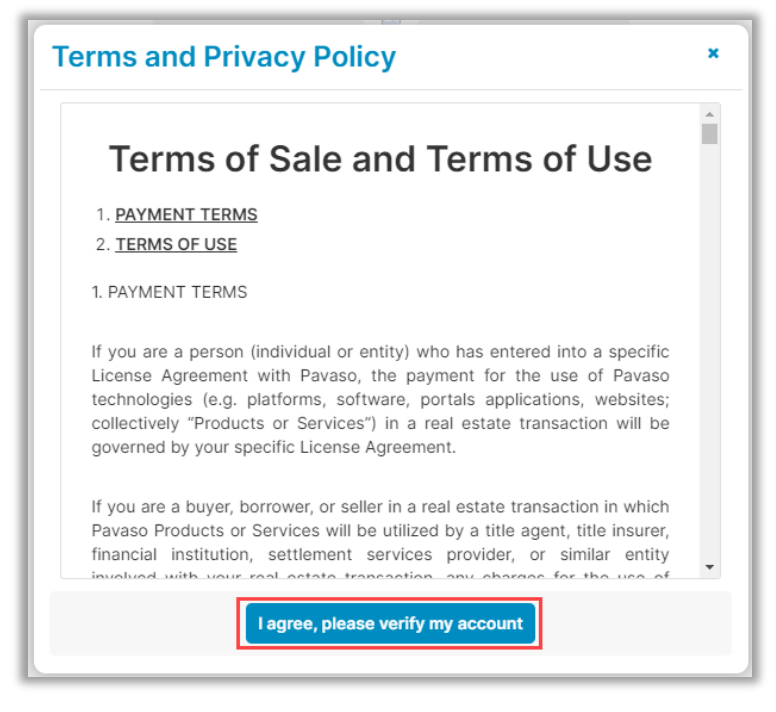

Log in a Pavaso.com.

## **Pavaso Support**

**Support Hours:** <https://pavaso.com/contact/> **Phone/ Closing Hotline:** (866) 288-7051 **Email:** support@pavaso.com [View Our 24/7 Online Help Library](https://www.pavaso.com/training/support-center)